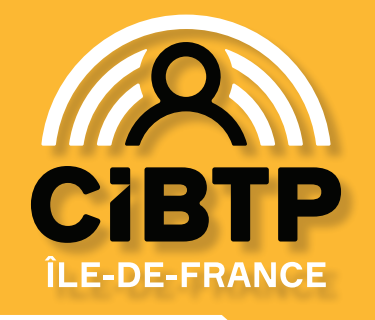

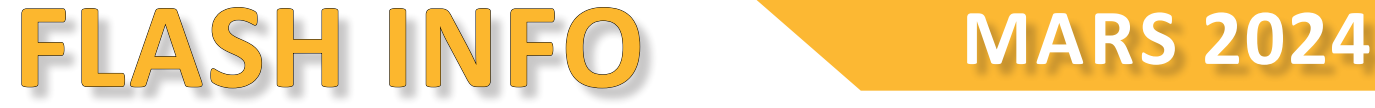

# **Fin de prise de congés 2023**

Les congés 2023 doivent donner lieu à absence pour congés, pendant la période de prise, soit du 1er mai 2023 au 30 avril 2024.

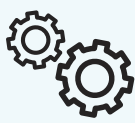

Pour assurer le paiement avant les départs de vos salariés, toute demande de congé doit être déclarée à la Caisse, au moins un mois avant le départ.

## **Date limite du report des congés 2022**

Dans le cas où votre salarié a été empêché de prendre ses congés, ils peuvent être reportés selon [les conditions](https://www.cibtp-idf.fr/media/ile-de-france/institutionnel/Conges/fiche_n3_la_prise_de_conges_01.pdf)  [autorisées](https://www.cibtp-idf.fr/media/ile-de-france/institutionnel/Conges/fiche_n3_la_prise_de_conges_01.pdf), la date limite de report des congés 2022 est au 31/05/2024.

Les droits 2022 sont accessibles sur votre espace sécurisé au menu Mes salariés > La situation des droits à congés de mes salariés > Campagne 2022.

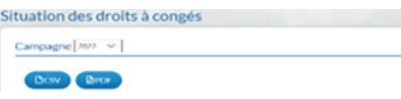

Pour poser les congés des salariés, utilisez le formulaire de contact ayant pour objet « Mes salariés et leurs indemnités »

Pour tout salarié absent depuis plus de 12 mois en raison de :

- maladie professionnelle ou non,
- accident de travail ou de trajet,
- congé maternité ou paternité ou adoption,
- congé parental.

Une indemnité compensatrice peut être versée par la Caisse, en nous retournant [le formulaire ICCP 2022,](https://www.cibtp.fr/media/ile-de-france/institutionnel/Adherent/Conges_-_Formulaire_demande_ICCP_absence_sup_12_mois_campagne_2022.pdf) sous réserve de justificatifs et de l'accord de l'employeur et du salarié.

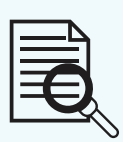

*Pour s'adapter et mieux répondre aux demandes de vos salariés, le centre d'appels salarié change ses horaires du 2 avril au 15 août. Il sera ouvert sans interruption de 8h30 à 16h45 du lundi au vendredi et le mercredi de 10h30 à 16h45.*

# **DSN : les droits à congé 2024**

### **Le 31 mars 2024 : fin de la campagne congé**

La Caisse procédera à la **CONSOLIDATION ANNUELLE** des DSN (DSNA). L'ensemble des éléments de paye déclarés chaque mois dans les fichiers DSN seront consolidés pour la campagne 2024 (droits à congé acquis du 1er avril 2023 au 31 mars 2024).

Si vous avez réalisé toutes les actions préalables indiquées ci-dessous, la Caisse :

- calculera les droits à congé de vos salariés,  $Q_{11}$ 
	-
- mettra à disposition les anomalies qui devront être obligatoirement corrigées pour que les droits à congé des salariés soient calculés.

#### **Dès maintenant : vos actions préalables indispensables à réaliser**

*IMPORTANT* : si l'une des deux conditions n'est pas remplie, la consolidation ne pourra pas être effectuée. Alors, les droits des salariés ne pourront pas être calculés et les certificats de congé ne seront pas mis à disposition.

1. Complétude de vos informations :

o vérifiez que toutes vos DSN ont bien été transmises à la Caisse, pour les périodes de paye d'avril 2023 à mars 2024.

2. Traitement de vos anomalies CRM :

o corrigez **OBLIGATOIREMENT** toutes les ANOMALIES BLOQUANTES, y compris celles concernant le mois de mars 2024 sur votre espace sécurisé au menu : *Mon suivi DSN*. o vérifiez toutes les anomalies autres que celles bloquantes dans le CRM et corrigez si nécessaire.

Pour éviter la récurrence mensuelle des anomalies, vous devez modifier le paramétrage de vos prochaines DSN. Vous trouverez [ICI](https://www.cibtp-idf.fr/media/commun/1_Documents/adhesion-cotisation/dsn/ac_dsn_fiche-parametrage_caisses-cibtp-et-cnc.pdf) les fiches de paramétrages pour vous accompagner.

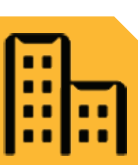

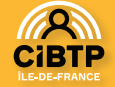

# **Paiement des congés aux salariés : le RIB**

La Caisse indemnise les congés payés de vos salariés par virement **exclusivement**.

Il est impératif donc, que le salarié communique ses coordonnées bancaires à la Caisse.

Depuis votre espace sécurisé, il est possible de visualiser l'enregistrement d'un IBAN/RIB pour le salarié :

• à tout moment, au menu : *Mes salariés > Mon personnel > Liste des salariés*, une colonne IBAN/RIB est dédiée,

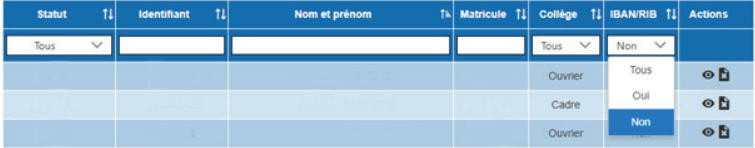

• au moment de la saisie du congé de votre salarié, au menu : *Mes salariés > Saisir des congés individuels > Saisie de congé*s, si nous n'avons pas ses coordonnées bancaires, vous verrez alors ce pictogramme :  $\triangle$  Aucun IBAN/RIB fourni pour ce salarié,

Les salariés doivent mettre à jour leurs coordonnées bancaires directement sur leur espace sécurisé : *Cibtpidf.fr > Salarié > Espace Securisé >* rubrique *Mon espace salarié > Mes informations > Mode de paiement.*

# **Mieux traiter vos demandes**

En cas de contact téléphonique avec la Caisse, pour être mis en relation avec le bon interlocuteur, pensez à faire le bon choix [https://www.cibtp-idf.fr/entreprise/](https://www.cibtp-idf.fr/entreprise/coordonnees) [coordonnees](https://www.cibtp-idf.fr/entreprise/coordonnees)

*Choix 1 DSN* : concerne les demandes liées aux fichiers mensuels DSN, aux anomalies DSN, au paramétrage DSN, au CRM...

*Choix 2 Gestion de compte* : concerne les demandes liées au calcul et au paiement des cotisations, demande d'accord et suivi de compte.

*Choix 3 Congés* : concerne les demandes liées au congé (acquisition, prise et indemnisation). *Les attestations fiscales indiquent le montant net* 

*Choix 4 Intempéries* : concerne les demandes liées aux déclarations et aux remboursements des arrêts intempéries.

*Choix 5 Espace sécurisé* : concerne les demandes liées à la connexion et la navigation sur l'espace sécurisé.

### **Utilisez le formulaire de contact pour adresser vos demandes par courriel**

Pour obtenir un traitement de vos demandes plus rapide et personnalisé, transmettez-les via le formulaire de contact disponible uniquement depuis votre espace sécurisé.

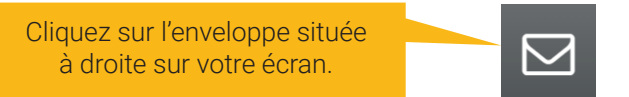

Il est important de bien choisir les thématiques<sup>1</sup> en sélectionnant l'objet du courriel correspondant à votre demande.

*1. En cas de thématiques multiples, choisissez l'objet correspondant au thème principal de votre demande.*

# **Attestation fiscale 2024**

Le montant net imposable des indemnités de congé versées à vos salariés au titre de l'année civile 2023, est accessible sur :

• leur espace sécurisé au menu : *Mes congés et paiements > Demander une attestation fiscale*,

• le serveur vocal au 01 44 19 25 00 ; *Choix 2 > Info paiement/serveur vocal interactif* (munis de son identifiant et de ses codes d'accès),

• leur dernière attestation de paiement de l'année civile 2023 (disponible également depuis leur espace sécurisé ou coffre-fort).

*Le montant net imposable ne peut pas être communiqué par téléphone. Aucune information fiscale du salarié ne sera communiquée aux adhérents.*

*imposable et le montant prélevé au titre du PAS pour l'année civile 2023.*

**NOUS CONTACTER**

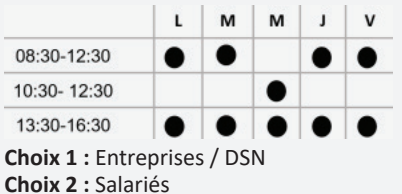

Document édité par la

**Caisse CIBTP de l'Île-de-France** 

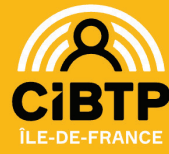

**Par téléphone :** 01 44 19 25 00 **Sur rendez-vous** à prendre sur notre site Internet **Par courriel** via notre site Internet :

**▪ Site de Paris :** 22 rue de Dantzig 75015 PARIS Du lundi au vendredi : 08:30-16:45

**▪ Site de Melun :**

**NOS SITES** Paris, Melun

56 rue Eugène Delaroue 77190 DAMMARIE-LES-LYS Du lundi au vendredi : 08:30-12:30 et 13:30-16:45

> **CIRCONSCRIPTION** Essonne, Hauts-de-Seine, Paris, Seine-et-Marne, Seine-Saint-Denis, Val-de-Marne, Val-d'Oise, Yvelines

- Cibtp-idf.fr/**entreprise**/contact
- Cibtp-idf.fr/**salarie**/contact

#### cibtp-idf.fr  $\overline{\sigma}$